# GUIA PARA CORRETOR GNDI - PJ

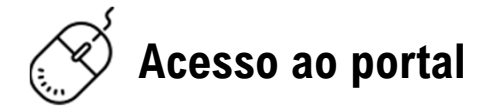

#### Para acessar o portal:

- Entre no portal www.gndi.com.br, através do seu navegador;
- Em seguida clique no acesso exclusivo "Corretores" na parte superior do site;
- Clique na modalidade "empresarial";
- Em Autoatendimento, selecione a opção "Pesquisa de Pagamentos NotreDame Intermédica";
- Caso não tenha acesso clique em "esqueci a senha";
- Para realizar qualquer tipo de pesquisa: deixe período, memorando e relatório em branco; e selecione "Todos" em "situações"

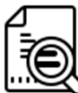

## Visualizar relatório e adicionar NF

#### Para visualizar seu relatório:

- Clique no ícone "Relatório" para visualizar seu relatório;
- Para fazer download, clique na seta no topo direito da tela;
- Lembre que o valor que você receberá poderá ser liquido de ISS e IR de acordo com a legislação vigente;
- Os impostos mencionados no relatório são meramente ilustrativos;

#### Para enviar sua Nota Fiscal:

- Clique no ícone "Enviar NF";
- Preencha os campos de acordo com a sua nota fiscal: número da nota fiscal; A série Nfe preencha "0"; a data de emissão da nota fiscal; o código de serviço ; ISS igual ao constante em sua Nota Fiscal caso sua corretora seja do município de São Paulo e "0" se for de outros municípios.
- Escolha o arquivo da nota fiscal em formato PDF (Lembre que o CNPJ da nota deve ser igual ao do relatório);

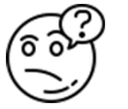

## Dúvidas frequentes

#### Dúvidas frequentes:

#### Qual a base de cálculo da comissão PME IMS?

R.: O efetivamente pago pelo cliente menos os encargos gerados ao GNDI – Política GNDI.

#### ◆ Qual o código de serviço para emissão da NF?

R.: A discriminação do serviço na emissão da NF de Comissão deve ser "Comissão sobre vendas de planos de saúde" (No Município de São Paulo o Código de Serviço é o 6114).

#### $\cdot$  Quais outros impostos são retidos pelo tomador (Grupo NotreDameIntermédica)?

R.: I.R. de 1,5%. A única condição de "não retenção" vale somente quando for Simples Nacional fora de São Paulo.

### Para mais informações acesse o guia completo diretamente no portal, caso a dúvida persista entre em contato com:

apoiocorretor@intermedica.com.br; carlos.rufino@intermedica.com.br